## Instalace programů R a RStudio

**Nejdříve si nainstalte program R a teprve poté RStudio.** 

### 1 Instalace programu R

Instalační soubor najdeme na adrese: https://www.r‐project.org/, nebo lépe na http://cran.r‐project.org/. Vybereme si jestli máte operační systém Windows nebo Mac OS X.

A:

```
Download and Install R
```
Precompiled binary distributions of the base system and contributed packages. Windows and Mac users most likely want one of these versions of R:

- Download R for Linux
- Download R for (Mac) OS X
- Download R for Windows

R is part of many Linux distributions, you should check with your Linux package management system in addition to the link above.

B:

R for Windows

Subdirectories:

Binaries for base distribution. This is what you want to install R for the base first time.

 $\mathsf{C}^{\mathsf{L}}$ 

Download R-4.2.2 for Windows (76 megabytes, 64 bit)

README on the Windows binary distribution New features in this version

Po uložení a spuštění instalačního souboru postupujeme standardním způsobem (32 bitovou verzi si již nenainstalujetexx).

Další nastavení je na nás, jak jsme zvyklí si instalovat programy.

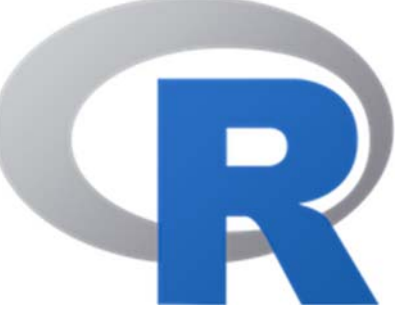

### 2 Instalace programu RStudio

Stáhneme si instalační program pro Windows nebo Mac OS X z:

● https://posit.co/download/rstudio-desktop/

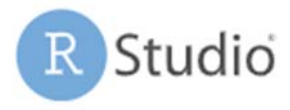

# 2: Install RStudio

DOWNLOAD RSTUDIO DESKTOP FOR WINDOWS

A pak si stáhneme instalační soubor podle operačního systému:

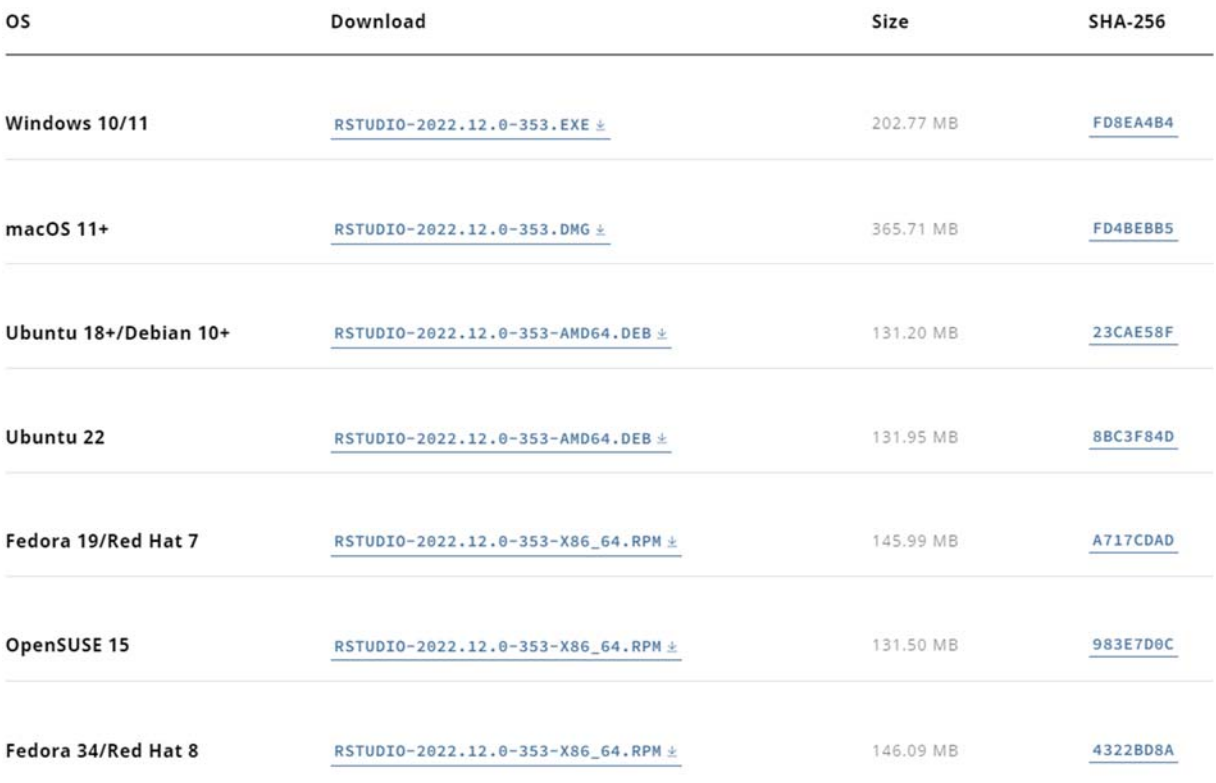

### 3 Pracovní adresář

Při prvním použitím si zjistěte, kde je pracovní adresář (working direktory):

getwd()

Můžete si nastavit cestu do libovolného pracovního adresáře, do kterého se budou ukládat a ze kterého můžeme načítat soubory scriptů nebo dat.

Specifikování pracovního adresáře přímo v programu R:

- Na Windows: File -> Change directory
- Na Mac OS X: Tools -> Change the working directory

Změnit pracovní adresář můžete kdykoliv, například i přímo v editoru kódu vložením skriptu:

setwd(choose.dir())

V Rstudiu můžete změnit pracovní adresář přes nabídku: Tools ‐> Global Options…

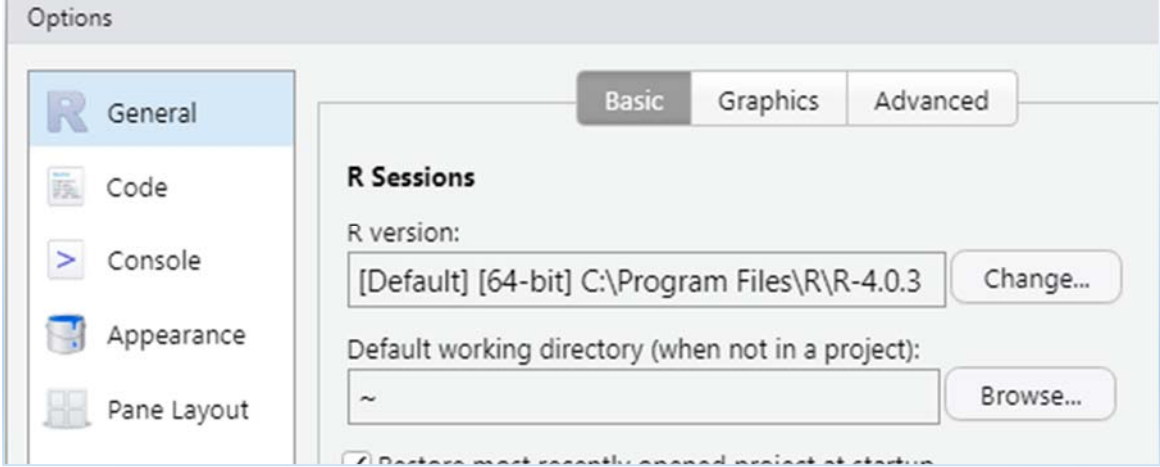

### 4 Instalace nových verzí programů

Čas od času si zkontrolujte, jestli není **nová verze RStudia**, snadno přes:

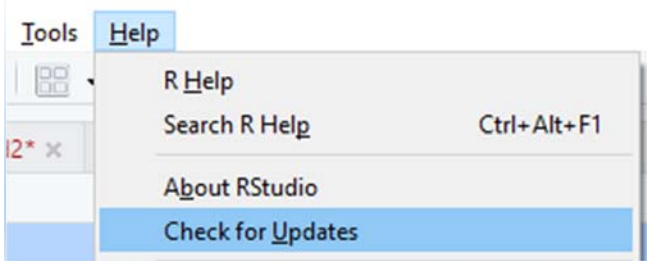

Po stažení stačí spustit instalační program a dojde k přeinstalování.

**Instalace nové verze programu R** není takto jednoduchá, protože po stažení a instalaci se nainstaluje sice nová verze, ale ta stará zůstane v počítači. Tu si sice můžeme samostatně odinstalovat, ale hlavní problém je v nainstalovaných balíčcích (packages), které se automaticky nepřetáhnou do nové verze. Jedno z řešení je, že si v starší verzi programu R:

1. Stáhneme a nainstalujeme balíček installr a spustíme si ho:

```
library(installr)
```
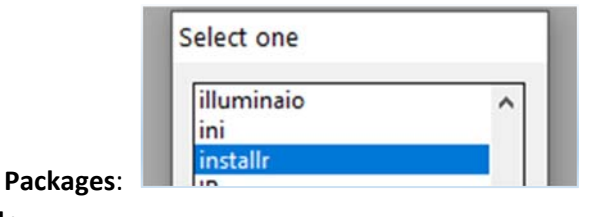

 $t/b$ in

Load 'installr' on startup

nebo přes nabídku **Packages**: 2. Vedle Help se objeví **installr**:

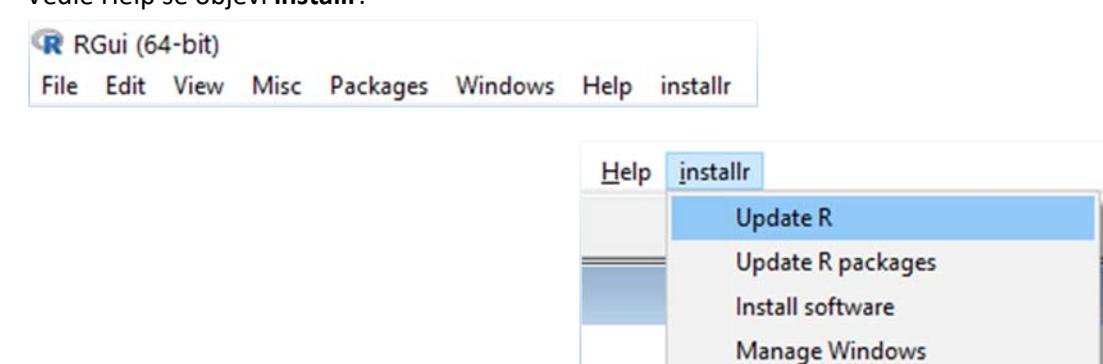

#### 3. Z nabídky installr si vybereme **Update R:**

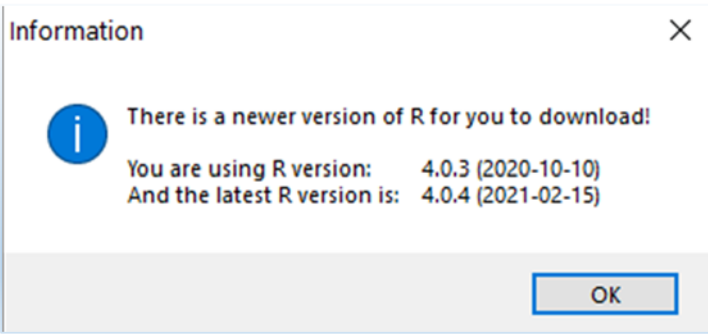

- 4. Několik nabídek odklikneme "Yes".
	- a. Do you wish to install the latest version R?
	- b. Select the language to use…
- 5. Klikneme na **Yes** i pro nabídku: **Do you wish to copy your packages from the older version of R to the newer version R?**
- 6. Pak ještě několikrát klikneme na **Yes**, dokud nedojde k ukončení starší verze programu R.
- 7. Pak můžeme odinstalovat starší verzi programu R a používat novější verzi, a to i v RStudiu.